JOISCEANY MOREIRA FERREIRA DA SILVA

# Utilizando SIG como ferramenta na produção de um mapa digital.

VIÇOSA – MG MAIO / 2006

UNIVERSIDADE FEDERAL DE VIÇOSA CENTRO DE CIÊNCIAS HUMANAS, LETRAS E ARTES DEPARTAMENTO DE ARTES E HUMANIDADES

## Utilizando SIG como ferramenta na produção de um mapa digital.

Monografia apresentada ao Departamento de Artes e Humanidades da Universidade Federal de Viçosa, como parte das exigências para a obtenção do título de Bacharel em Geografia.

VIÇOSA – MG MAIO / 2006

UNIVERSIDADE FEDERAL DE VIÇOSA CENTRO DE CIÊNCIAS HUMANAS, LETRAS E ARTES DEPARTAMENTO DE ARTES E HUMANIDADES

## Utilizando SIG como ferramenta na produção de um mapa digital.

 $\_$  , and the contribution of the contribution of  $\_$  . The contribution of  $\_$  , and  $\_$ Prof. Eduardo Maia Prof. Leonardo Civalle

> Júlio César de Oliveira (Orientador)

\_\_\_\_\_\_\_\_\_\_\_\_\_\_\_\_\_\_\_\_\_\_\_\_\_\_

André Luis L. de Faria (Co-orientador)

\_\_\_\_\_\_\_\_\_\_\_\_\_\_\_\_\_\_\_\_\_\_\_\_\_\_

VIÇOSA – MG MAIO / 2006

### AGRADECIMENTOS

Agradeço aos meus orientadores Júlio César de Oliveira e André Luis L. de Faria, pelo apoio no desenvolvimento deste trabalho, pela amizade.

Aos amigos do LabGeo, em especial ao Professor Elpídio, Eliana, Michelle, Rafaelly, Gilberto.

À Alessandra pelo apoio nas horas de dúvida e pelo companheirismo.

À minha família pelo apoio nas horas de angústia e medo.

Ao meu namorado, Sidnei, pelo carinho e compreensão.

Às amigas do 217, à Graciélia, Josie e Aureliana pelos bons momentos vividos.

A todos que direta ou indiretamente contribuíram para a minha formação acadêmica.

#### "ATRAVÉS DA CRÍTICA, É QUE SE PRODUZ E REPRODUZ UMA CIÊNCIA VIVA. POIS CIÊNCIA QUE NÃO SE RENOVA, NÃO SE TRANSFORMA, É CIÊNCIA MORTA, É DROGA."

Ariovaldo Umbelino de Oliveira

## Sumário

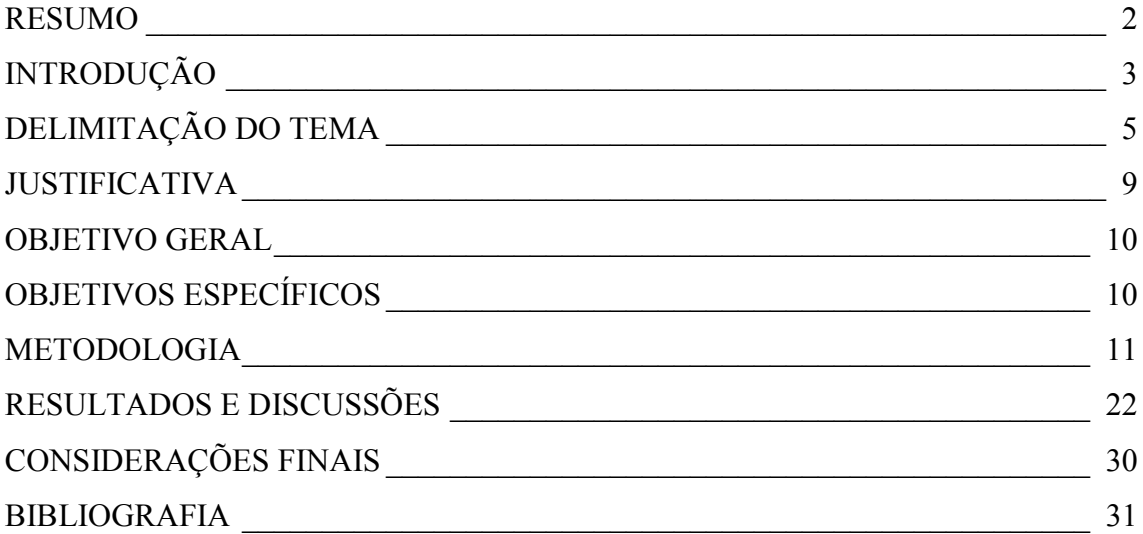

### RESUMO

O presente trabalho constitui uma abordagem das possibilidades do SIG TerraView 3.2 na produção de material didático. Aponta o avanço que este pode imprimir no desenvolvimento do ensino de geografia, uma vez que é possível montar neste software um banco de dados que possua diferentes temas dos diversos conteúdos desta disciplina. Além de mostrar a importância do SIG, não somente pelo seu aspecto gratuito, mas pela facilidade na montagem das informações e dados no mesmo. Analisa também as potencialidades deste SIG no que se refere à manipulação dos mapas gerados.

 Verificou-se também que a utilização do SIG na produção de mapas permite criar simulações de situações relacionadas ao espaço geográfico, ou seja, ao espaço em constante modificação, destacando que a utilização de um software não é, por si só, condição suficiente para garantir a aprendizagem dos conteúdos escolares. O professor deve exercer um papel importante, instigando a curiosidade e o desejo de aprender.

Palavras-chave: Ensino de Geografia, SIG (Sistema de Informação Geográfica), Recurso Didático, Geoprocessamento.

## INTRODUÇÃO

As recentes transformações econômicas e tecnológicas, impulsionadas pela revolução técnico-científica associada ao processo de globalização, apontam a necessidade da construção de uma educação básica voltada para a cidadania (PCN, 1998).

Dentre os objetivos, que norteiam os educadores de Geografia para serem alcançados pelos alunos, propostos pelos Parâmetros Curriculares Nacionais – PCN's (PCN, 1998), destacam-se:

- Compreender a espacialidade e a temporalidade dos fenômenos geográficos estudados em suas dinâmicas e interações; fazer leituras de imagens, de dados e de documentos de diferentes fontes de informação, de modo que interprete, analise e relacione informações sobre o território, os lugares e as diferentes paisagens;
- Criar uma linguagem comunicativa, apropriando-se de elementos da linguagem gráfica utilizada nas representações cartográficas;
- Utilizar a linguagem gráfica para obter informações e representar a espacialidade dos fenômenos geográficos;
- Fortalecer o significado da cartografia como uma forma de linguagem que dá identidade à Geografia, mostrando que ela se apresenta como uma forma de leitura e de registro da espacialidade dos fatos, do seu cotidiano e do mundo.

Além disso, os PCN´s salientam ainda que no terceiro ciclo é interessante que os alunos aprofundem procedimentos que fazem parte dos métodos da Geografia: observar, descrever, representar cartograficamente ou por imagens e construir explicações.

É importante que a imagem esteja presente como representação. Isso pode ser observado ao analisar Eixo 4 (A cartografia como instrumento na aproximação dos lugares e do mundo) dos PCN´s, que afirma que a Geografia é uma ciência que trabalha com uma pluralidade de espaços e lugares com recortes variados. Tudo isso coloca para o geógrafo e para o professor de Geografia a importância da existência de recursos técnicos e didáticos que permitam, em seus estudos e pesquisas, a aproximação com seu objeto de estudo. A cartografia possibilita ter em mãos representações dos diferentes recortes do espaço e na escala que interessa. Para a Geografia, além das informações e

análises que se podem obter por meio dos textos em que se usa a linguagem verbal, escrita ou oral, torna-se fundamental que essas informações se apresentem espacializadas com localizações e extensões precisas e que possam ser feitas por meio da linguagem gráfica/cartográfica. É interessante ensinar os alunos, nesse momento em que se inicia o aluno nos estudos geográficos, a realizar estudos analíticos de fenômenos em separado mediante a elaboração de mapas temáticos, tais como: clima, vegetação, solo, densidades demográficas, indústrias etc. Ao mesmo tempo, realizar analogias entre esses fenômenos de forma a abranger o todo, além de demonstrar as diferentes formas de representações e escalas cartográficas. Isso pode garantir a explicação e a compreensão não somente dos lugares isolados e próximos, mas também da pluralidade dos lugares do mundo (PCN, 1998).

As situações colocadas acima, contidas nos PCN´s são possíveis de serem alcançados utilizando o Sistema de Informação Geográfica – SIG como recurso didático no estudo do espaço geográfico.

Dessa forma, o uso de novas tecnologias, como ferramentas de apoio ao processo de ensino-aprendizagem permitem ao educador de geografia realizar aulas mais interativas e diversificadas, uma vez que estas tecnologias disponibilizarão um arsenal de produtos que permitem a aquisição de representações espaciais cada vez mais detalhadas do espaço onde o aluno está inserido e de áreas que fazem parte dos conteúdos de Geografia.

Nesse sentido, um indivíduo quando "cartograficamente" informado é capaz de buscar contato com novos instrumentos e tecnologias para adquirir, processar e expor informações sob uma perspectiva espacial, interpretando mapas e outras representações geográficas (Vieira, 2001).

4

## DELIMITAÇÃO DO TEMA

Nos últimos anos, o desenvolvimento de novas tecnologias ultrapassou fronteiras e diversas possibilidades de comunicação passaram a fazer parte do nosso diaa-dia. Com o avanço das tecnologias muitos conteúdos de geografia (incluindo a cartografia) "passaram a compor o mundo da informação" (Rodrigues, 2006). Assim, a cartografia na escola contempla a viabilidade do conhecimento através da combinação das atividades cartográficas com as recentes possibilidades oferecidas pelos avanços tecnológicos (Pazini, 2005).

Além de criarem desafios educacionais, científicos e culturais, as novas tecnologias ao serem inseridas nos estudos, possibilitam aos alunos compreender sistematicamente o assunto (Pazini, 2005). Dessa forma, o seu uso como ferramenta de apoio ao processo de ensino-aprendizagem tem auxiliado o trabalho dos conteúdos de geografia.

De acordo com Oliveira (1990), o ensino de geografia está longe da realidade de alunos e educadores, deixando-os desmotivados e insatisfeitos no que se refere ao uso de novas tecnologias como recurso didático e de certa forma dos métodos tradicionais de ensino. Deve-se ressaltar que este problema não atinge somente ao ensino de geografia. Contudo, os PCN´s apontam, como uma das tarefas do ensino fundamental, a utilização de recursos tecnológicos diversificados para que todos alunos e educadores possam adquirir e construir conhecimentos.

É importante destacar que uma das maiores dificuldades apresentadas atualmente na utilização de novas tecnologias é a obtenção de softwares educativos e adequados à realidade dos alunos (Pazini, 2005). No entanto, Almeida et al (2005) afirma que existe ainda a dificuldade do educador em ensinar cartografia numa linguagem acessível ao entendimento das crianças, pois nem sempre as mesmas compreendem os conceitos espaciais utilizados pelos adultos no ensino da cartografia.

Mas, qual o seria o conceito de Cartografia?

Um conceito simples, apresentado por Joly (1990), define a Cartografia como "a arte de conceber, de levantar, de reduzir e divulgar os mapas". Assim, a preocupação maior da Cartografia é a preparação de mapas. De acordo com Duarte (1988) podemos ver a cartografia como "um conjunto de operações que se inicia com o planejamento e

se conclui com a impressão dos mapas", além de possibilitar, a diversos especialistas, a execução de tarefas "em seus campos de conhecimento".

Vieira (2001) afirma ainda que a cartografia pode ser considerada também como uma linguagem, uma vez que através dos símbolos, expressa uma necessidade de se comunicar. Além disso, essa comunicação por meio de um mapa deve ser de fácil visualização, entendimento, interpretação e memorização.

Esta linguagem possibilita sintetizar informações, expressar conhecimentos, estudar situações, entre outras coisas, sempre envolvendo a idéia da produção do espaço: sua organização e distribuição (PCN, 1998).

Segundo Joly (1990), todas as atividades que reúnem "levantamento do campo ou da pesquisa bibliográfica até a impressão definitiva e à publicação do mapa elaborado" fazem da Cartografia "uma ciência, uma arte e uma técnica". Com isso, para elaborar os mapas é necessário possuir:

> "Uma familiaridade com os modernos procedimentos de criação e divulgação dos mapas, desde o sensoriamento remoto até a cartografia computadorizada, passando pelo desenho manual e pela impressão" (Joly, 1990 p.9)

A Cartografia Digital passou a produzir dois diferentes produtos: o primeiro substituiu o mapa impresso por uma base de dados digital no processo de armazenamento da informação; o segundo é a visualização cartográfica em diversos meios (Robinson et al, 1995). Mas, os procedimentos de levantamento e de atualizações rápidas das bases dos mapas e de seus derivados foram transformados radicalmente após a "introdução de fotografias aéreas, da observação por satélites" e do uso generalizado da informática (Joly, 1990), ou seja do Geoprocessamento o que resultou na possibilidade de conexão de muitos tipos de processamento de dados espaciais.

Santos (2004) afirma que um sistema de informação geográfica é um instrumento eficiente para todas as áreas do conhecimento que fazem uso de mapas, possibilitando:

- Aquisição de dados oriundos de diversas fontes e formatos diferentes,
- A integração em uma única base de dados informações representando vários aspectos do estudo de uma região,
- Análise espacial,
- Gerar relatórios e documentos gráficos de diversos tipos, etc.

De acordo com Medeiros e Pires (1998) "um SIG é um software que gerencia e executa operações de consulta e de atualização de dados georreferenciados armazenados em um banco de dados geográficos".

Contudo, Câmara e Medeiros (1998) afirmam que existem pelo menos três grandes maneiras de se utilizar um SIG, devido aos seus vários campos de aplicação (ensino, cartografia, floresta, agricultura, engenharia e outras):

> "Como ferramenta para a produção de mapas, como suporte para análise espacial de fenômenos; ou como um banco de dados geográficos com funções de armazenamento e recuperação da informação espacial". (Câmara e Medeiros, p. 06).

Também chamado de base de dados, um banco de dados "é um conjunto de arquivos estruturados de forma a facilitar o acesso a conjuntos de informações que descrevem determinadas entidades no mundo" (Medeiros e Pires, 1998).

O software TerraView 3.1.2, utilizado neste trabalho é um produto baseado na biblioteca TerraLib 3.1.2, e por ser descrito como um visualizador de dados geográficos, inclui também algumas ferramentas de análise.

Dessa forma, os SIG´s (neste caso o SPRING) ao serem inseridos no processo educativo permitem ao educador trabalhar de forma mais diversificada, uma vez que estes ampliam a gama de recursos didáticos audiovisuais.

Como os SIG´s possibilitam gerar documentos digitais e impressos, deve-se ressaltar a importância do estudo da linguagem cartográfica (aqui considerada como a manipulação e entendimento de mapas digitais e impressos) desde o início da escolaridade. Este estudo contribui não apenas para que os alunos venham a compreender e utilizar uma ferramenta básica da Geografia que são os mapas, como também para desenvolver capacidades relativas à representação do espaço, ou seja, saber utilizar esta linguagem para obter informações e representar a espacialidade dos fenômenos geográficos (PCN, 1998).

Considerando que a quantidade e o tipo de informação a serem representados em um mapa devem estar de acordo com o seu objetivo, Vieira (2001) afirma que para os mapas com objetivos educacionais deve-se reduzir o número de elementos e isolar o fenômeno de interesse, além de simplificá-lo, ressaltando somente os aspectos relevantes.

Desta forma, os SIG´s caracterizam-se como um importante instrumental para ser utilizado como recurso didático no processo educacional, uma vez que possibilitam armazenar e manipular a informação geográfica.

Silva et al (1996), apontam que os SIG´s quando utilizados no ensino de geografia, oferecem vantagens no processo ensino-aprendizagem, tais como:

- Contando com a rapidez e a praticidade que o sistema disponibiliza na manipulação de grande quantidade de informação, permitem ao aluno fazer análises, correlações e sínteses;
- Manipulação constante, por parte dos educadores e alunos, de arquivos, base de dados, multimídia e integração de outros tipos de tecnologias tais como o sensoriamento remoto, o que permite realizar atualizações.

Assim, o uso de novas tecnologias em sala de aula permite ao educador trabalhar de forma mais diversificada os conteúdos de geografia (Machado, 2005).

#### JUSTIFICATIVA

 Pretende-se com este estudo contribuir com um instrumento que auxilie os educadores no processo de ensino-aprendizagem, uma vez que os Parâmetros Curriculares Nacionais apontam a necessidade de "haver diversidade de materiais para que os conteúdos possam ser tratados de maneira mais ampla possível".

Ao analisar a situação dos mapas utilizados na escola onde trabalho (Escola Estadual Coronel José Ildefonso, localizada no município de Piranga - MG), constatei que grande parte estava desatualizada. Como essa situação atinge muitas escolas públicas fortaleceu-me o interesse em buscar um recurso que possibilitasse o uso de mapas mais atualizados e de maneira mais diversificada. Além disso, constitui-se como um dos objetivos do ensino de geografia a aquisição de conhecimentos sobre a linguagem cartográfica, a fim de representar, interpretar e localizar elementos, processo e fenômenos estudados pela própria geografia (Almeida, 2005) e por outras áreas afins, estimulando os educandos no uso dos mapas.

Ao analisar o CBC – Currículo Básico Comum (2005) do Estado de Minas Gerais, os PCN´s e a experiência adquirida em sala de aula, optou-se como público alvo os alunos do terceiro ciclo do ensino fundamental (5ª e 6ª série), podendo este instrumento ser utilizado como recurso didático para o 4º ciclo e também para o ensino médio.

A escolha do software TerraView 3.1.2 (disponível em: (www.dpi.inpe.br/spring)) se deve o fato deste ser oferecido gratuitamente no site do Instituto Nacional de Pesquisas Espaciais (INPE), podendo por isso ser considerado com um software de domínio público, e ser utilizado por qualquer pessoa, empresa ou instituição desde que sejam reservados os direitos.

#### OBJETIVO GERAL

Apresentar as possibilidades que o software TerraView 3.1.2 (desenvolvido pelo Instituto Nacional de Pesquisas Espaciais, 2005) oferece na produção de material didático para o ensino de geografia do terceiro ciclo do ensino fundamental (5ª e 6ª série).

## OBJETIVOS ESPECÍFICOS

Reunir material cartográfico digital sobre o município de Viçosa (dados referentes à hidrografia, relevo, vegetação, solo, altimetria) para uso escolar a partir de possibilidades oferecidas pelos SIG´s através do software TerraView 3.1.2.

Analisar as potencialidades deste SIG no que se refere à manipulação dos mapas gerados;

Mostrar a importância do SIG, não somente pelo seu aspecto gratuito, mas pela facilidade na montagem das informações e dados no mesmo.

### METODOLOGIA

Com a finalidade de auxiliar o educador no que se refere ao uso de novas tecnologias para a produção de material didático, mostrar-se-á os recursos que o software TerraView 3.1.2 oferece como subsídios ao ensino de geografia. A escolha do TerraView se deve ao fato deste software ser disponibilizado gratuitamente na Internet no site do Instituto Nacional de Pesquisas Espaciais (www.dpi.inpe.br/spring). Por meio deste software, os alunos poderão trabalhar com diferentes mapas, analisar, comparar e relacionar informações, o que favorecerá a fixação do conceito de geografia.

Inicialmente, realizou-se um levantamento de dados sobre o Atlas Digital de Viçosa junto ao Laboratório de Geoprocessamento (LabGeo) do Departamento de Solos e do Laboratório de Geografia Física do Departamento de Artes e Humanidades da UFV (DAH).

Primeiramente, como forma de caracterizar a área de estudo, foi elaborado um mapa da Região Sudeste, enfocando-se a localização do município de Viçosa (latitude: 20º 45'14" S e longitude: 42º52'53" W – Zona da Mata de Minas Gerais) . O resultado pode ser visualizado na Figura 1.

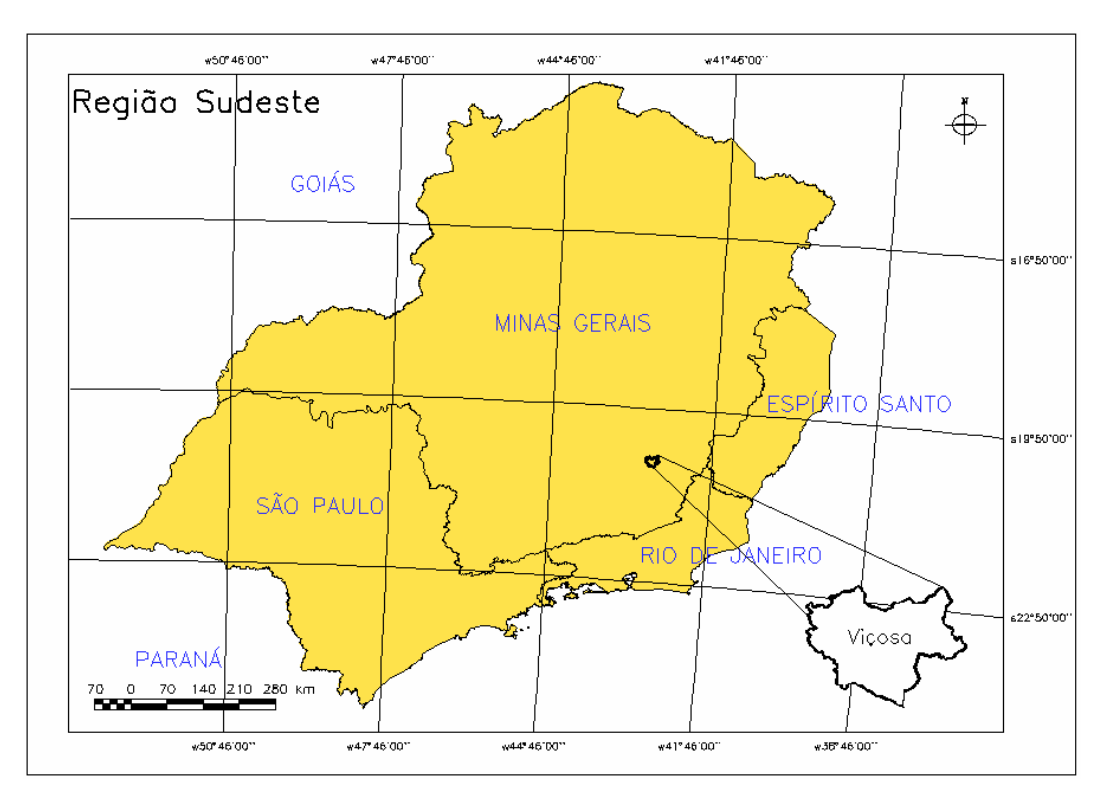

Figura 1: Localização da área de estudo, Município de Viçosa – MG.

Após criar o mapa de visualização da área de estudo iniciou-se a análise dos mapas temáticos gerados para o Atlas digital, de onde se extraiu os temas que seriam utilizados no banco de dados a ser montado.

Após a análise constatou-se que seriam usados os dados referentes à hidrografia, relevo, uso do solo, arruamento, sistema viário, área da bacia, bairros, limite do município, além de uma imagem aster e de uma fotografia aérea.

O software TerraView "é um aplicativo construído sobre a biblioteca de geoprocessamento TerraLib, tendo como principal objetivo apresentar à comunidade um fácil visualizador de dados geográficos com recursos de consulta a análise destes dados. O TerraView manipula dados vetoriais (pontos, linhas e polígonos) e matriciais (grades e imagens), ambos armazenados em SGBD (Sistema Gerenciador de Banco de Dados) relacionais ou geo-relacionais de mercado, incluindo Access, PostgreSQL, MySQL e Oracle" (INPE, 2006).

Ao iniciar o TerraView é preciso criar um banco de dados. Clicou-se no botão (Banco de Dados – Figura 2). Abriu-se a janela Banco de Dados. Clicou-se na opção criar, um banco do tipo Access. Selecionou-se o diretório, no qual seria criado o banco e deu-se um nome Banco  $\blacktriangleright$   $\blacktriangleright$  Executar

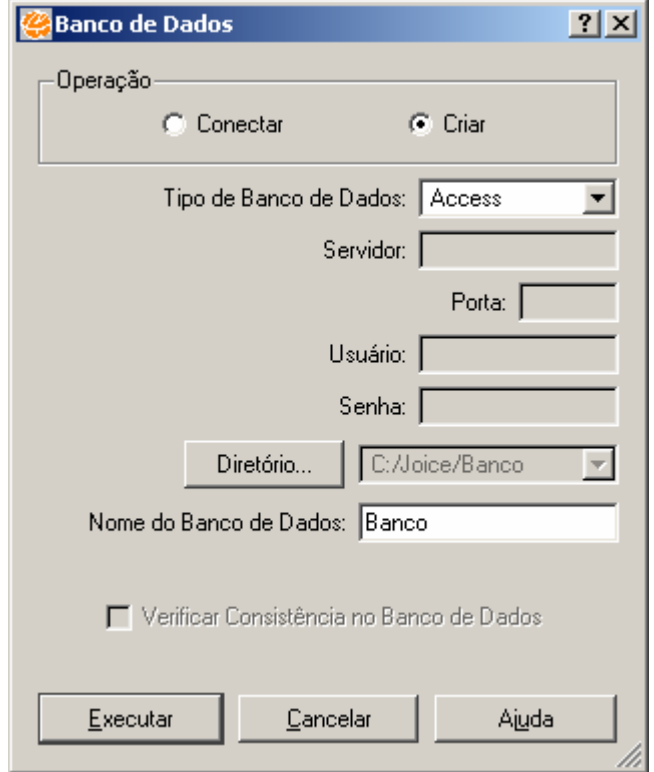

Figura 2: Criação do Banco de Dados no software TerraView.

Em seguida clicou-se no menu Arquivo ►Importar Dados. Abriu-se a janela (Figura 3):

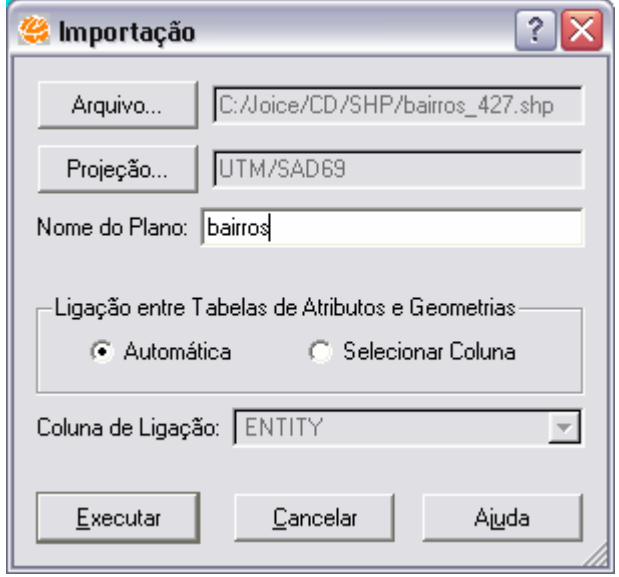

Figura 3: Importação dos dados software TerraView.

Definiu-se o tipo de arquivo, o nome. Ao clicar no botão para selecionar a projeção, abriu-se a janela (Figura 4):

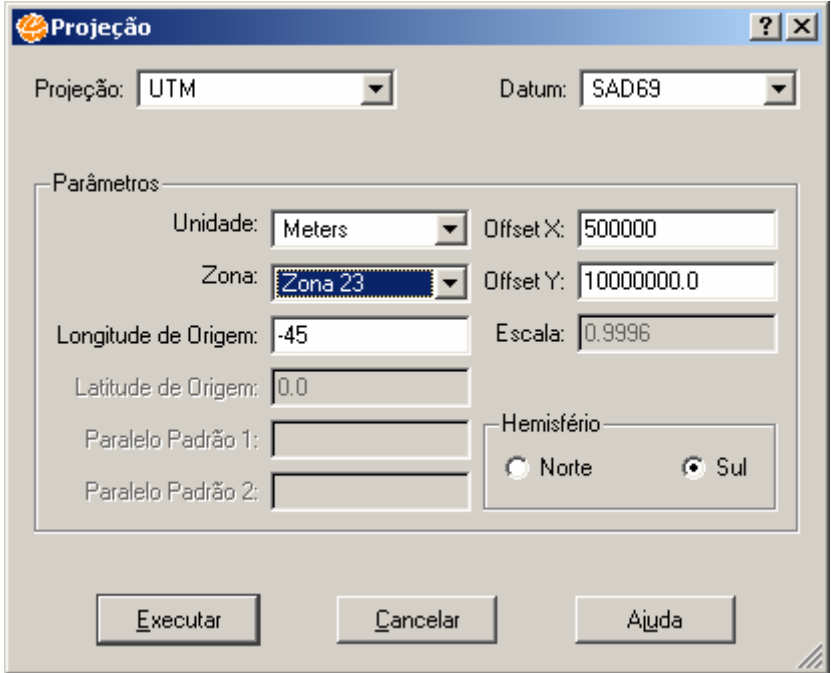

Figura 4: Parâmetros na criação no Banco de Dados.

Após definir os parâmetros ►Executar. Deixou-se automática a ligação entre as  $tabelas$   $\blacktriangleright$   $\blacktriangleright$  Executar

Este passo foi seguido até que se adicionassem todos os temas em questão (hidrografia, uso do solo, arruamento, sistema viário, área da bacia, bairros, limite do município). O modelo de elevação do terreno e a fotografia aérea foram importadas para o TerraView como figura. A imagem Aster foi importada como imagem.

O ASTER (Advanced Spacebone Thermal Emission and Reflection Radiometer) é um dos instrumentos a bordo do satélite EOS AM-1 e obtém imagens de alta resolução (15 a 90 m) da Terra nas regiões dos espectros: visível, infravermelho (VNIR), infravermelho médio (SWIR), infravermelho termal (TIR).

As imagens Áster possuem:

"3 bandas de 15 metros de resolução (0.55 à 0.80 mm), uma banda com também 15 metros de resolução para gerar estereoscopia, 6 bandas no infravermelho próximo (1.65 à 2.4 mm) e 5 bandas no infravermelho termal (8.3 à 11.32mm)." (ENVI, 2006)

A imagem Aster (imagem obtida no ano de 2003) utilizada no presente trabalho foi disponibilizada pelo LabGeo - cena completa. Para otimizar o espaço em um disco, foi necessário recortar a imagem para o limite da área de interesse que corresponde ao município de Viçosa. Para isso utilizou-se o software Spring 4.2 (Figura 5). Utilizou-se dois dados: um raster e um vetorial (limite do município).

Em seguida no menu Ferramentas ►Recortar Plano de Informação.

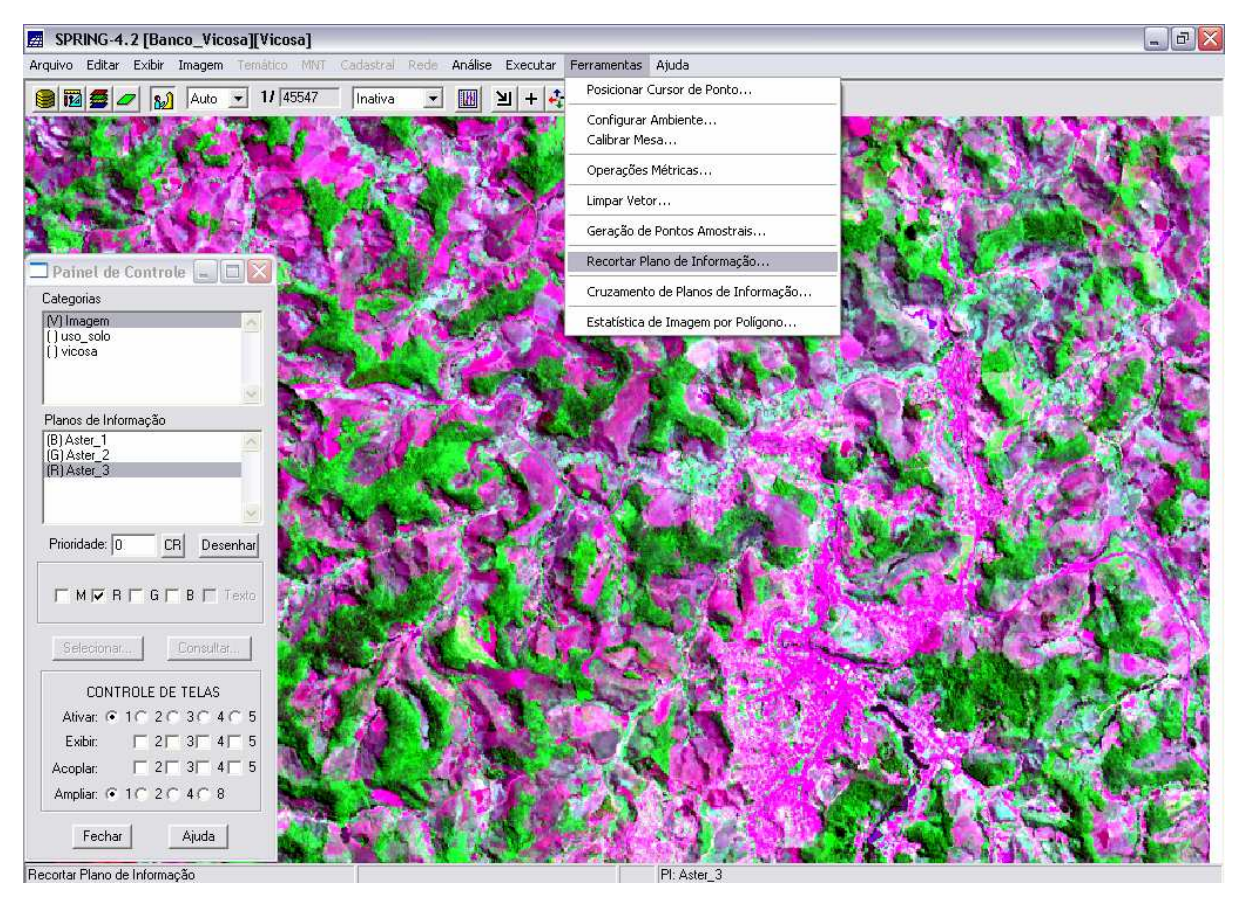

Figura 5: Recorte da Imagem Aster no software Spring.

Abriu-se a janela Recortar Plano de Informação, na qual clicou-se em Selecionar Máscara. Em Fl... selecionou-se a categoria Viçosa e plano de informação Limite ►  ${\underline{\mathsf{E}}} \mathsf{x}$ ecutar (Figura 6).

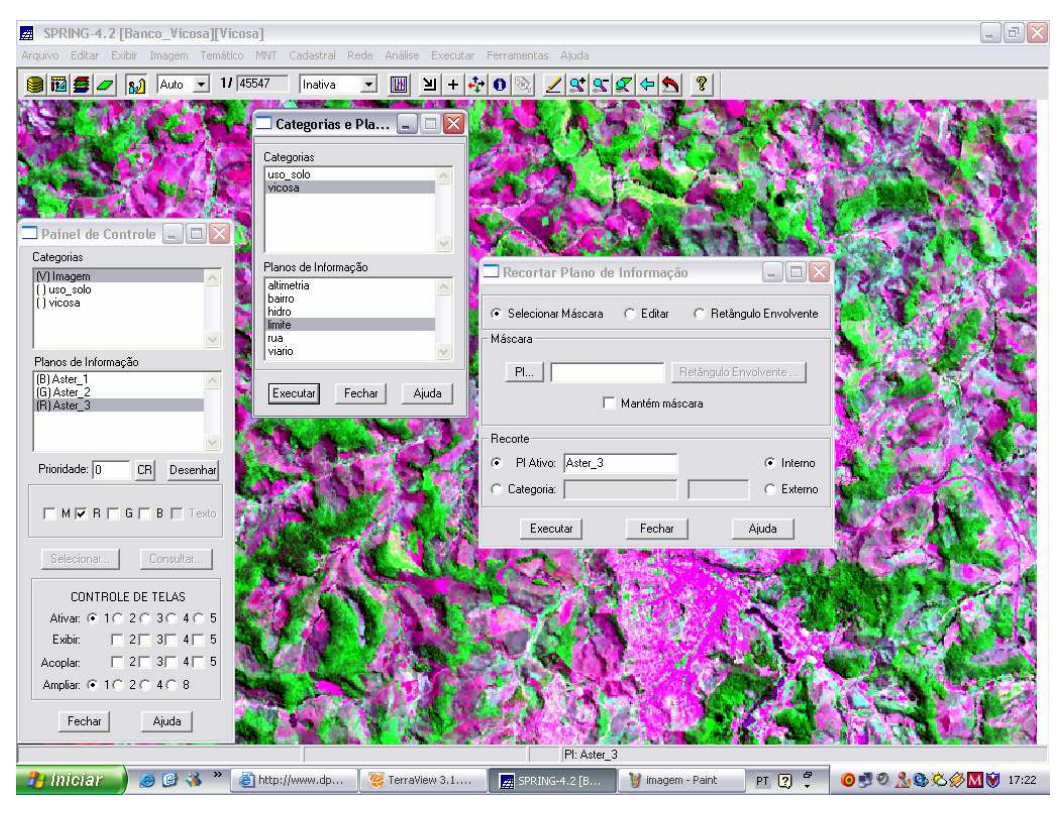

Figura 6: Seleção da máscara para o recorte da Imagem Aster.

Abriu-se uma nova janela (Figura 7), onde foi determinada qual região (interna ou externa) seria utilizada para recortar a imagem. Neste trabalho foi utilizada a área interna do polígono que representa o limite do município.

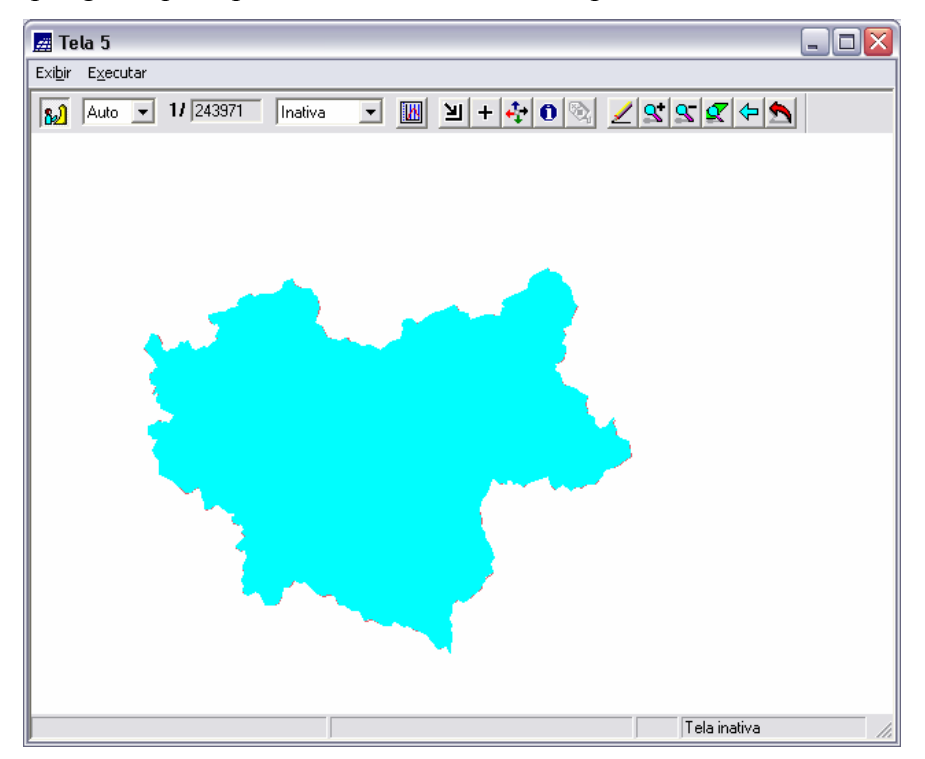

Figura 7: Limite municipal de Viçosa.

Posteriormente selecionou-se o objeto ► ... Executar ... Surgiu uma janela com a seguinte pergunta: Deseja sobrepor? ► Sim.

Este passo foi seguido para todas as bandas da imagem, sendo definido:

- $(R)$  Aster 3,
- $(G)$  Aster 2,
- (B)  $\text{Aster}_1$ .

A Figura 8 representa o resultado do processo de recorte da área de interesse:

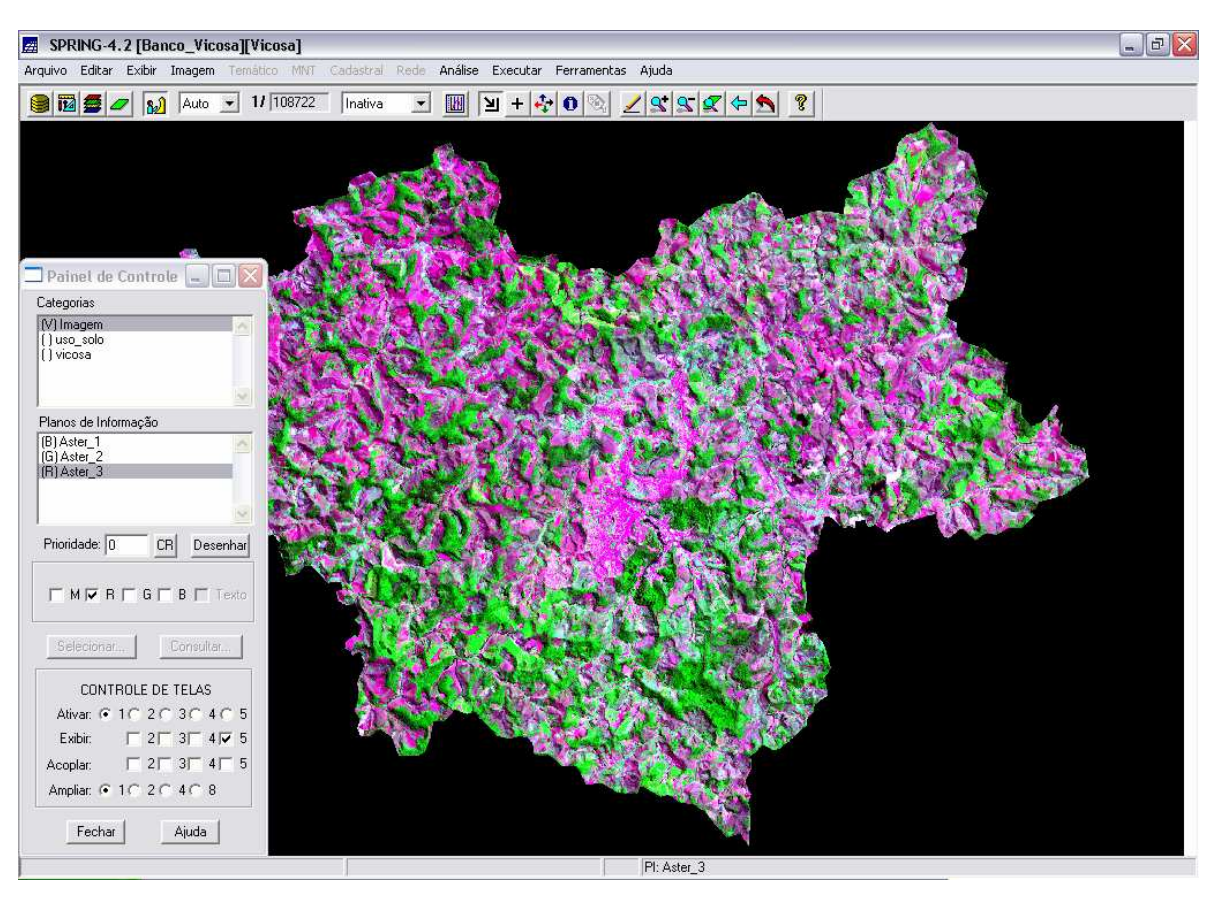

Figura 8: Resultado do recorte.

Após obter esta imagem, clicou-se no menu Imagem ►Contraste (Figura 9).

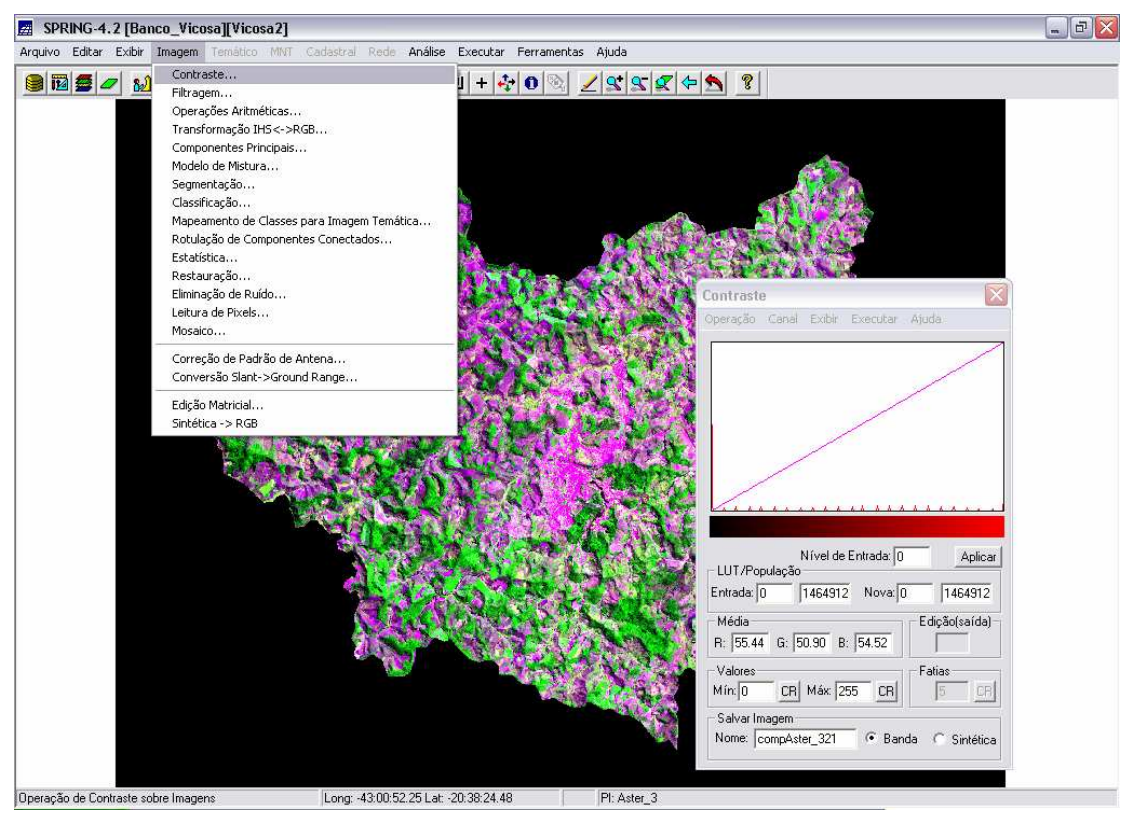

Figura 9: Aplicando contraste na Imagem Aster.

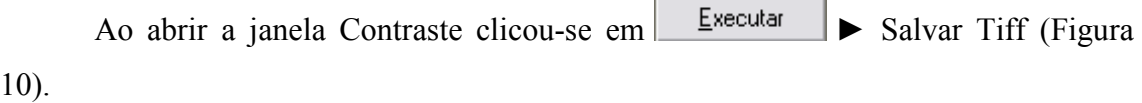

 $\sim$ 

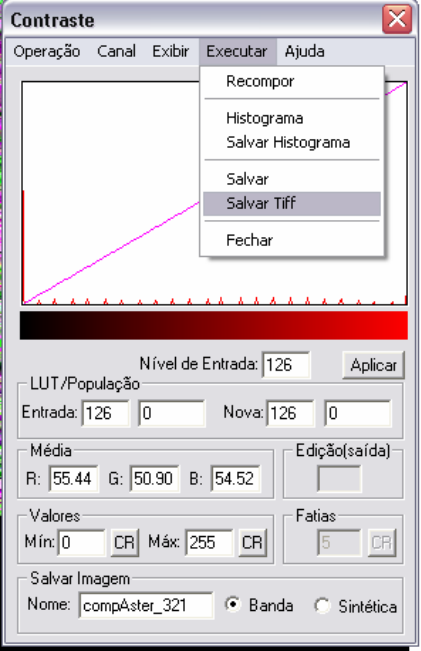

Figura 10: Salvando a Imagem Aster no formato Tiff.

Em seguida abriu-se a janela Salvar Como, onde foi definido o diretório, o nome e formato do arquivo.

Após salvar a imagem, abriu-se novamente o TerraView clicou-se no menu Arquivo ►Importar Simples do Raster (Figura 11):

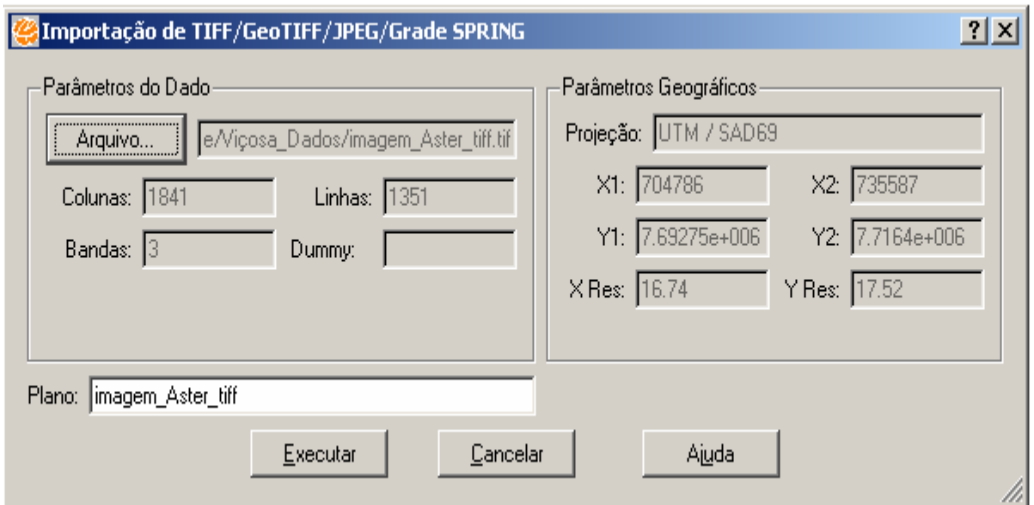

Figura 11: Importação dos dados no TerraView.

Ao definir o arquivo, automaticamente os outros parâmetros foram preenchidos. Em seguida clicou-se em  $\frac{\text{Executar}}{\text{Executar}}$ 

Para gerar o modelo de elevação do terreno utilizou-se o software ArcView 3.2. Para isto foi obtido no LabGeo as curvas de nível (escala 1:50.000) do município de Viçosa com eqüidistância de 20 metros.

No software ArcView 3.2 criou-se um novo projeto e adicionou-se os temas no formato shapefile:

- Curvas\_utm.shp
- Viçosa.shp (polígonos).

Em seguida, no menu Arquivo, habilitou-se as extensões Geoprocessing e 3D Analyst:

No menu View ► Geoprocessing Wizard.

A janela Geoprocessing foi aberta. Habilitou-se Assing data by location (Spatial Join) para unir as tabelas dos temas  $\triangleright$  Next (Figura 12).

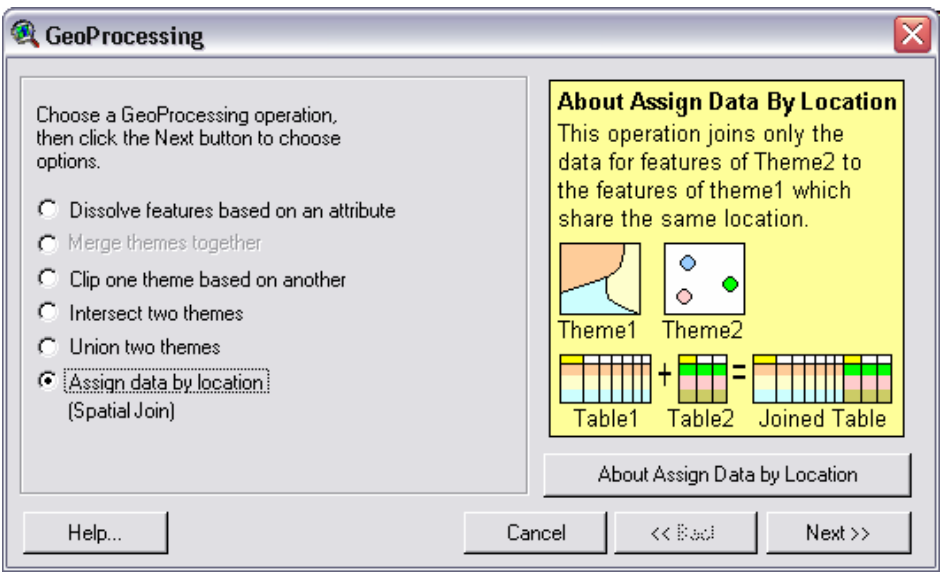

Figura 12: Tela do comando Geoprocessing Wizard no ArcView.

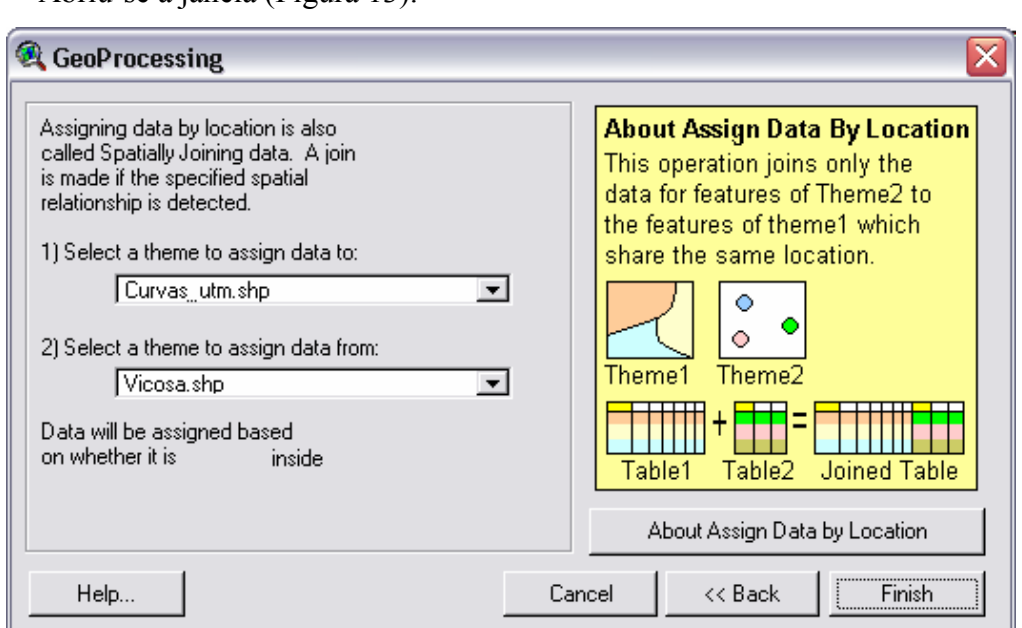

Abriu-se a janela (Figura 13):

Figura 13: Seleção de temas para união das tabelas.

Nesta selecionou-se os temas que teriam suas tabelas unidas ► Finish.

Abriu-se as tabelas de cada um dos temas e verificou-se quais campos haviam em comum entre estas. Selecionou-se os dois temas na janela View1. Em seguida no menu Surface ►Create TIN from Features:

Abriu-se a janela (Figura 14):

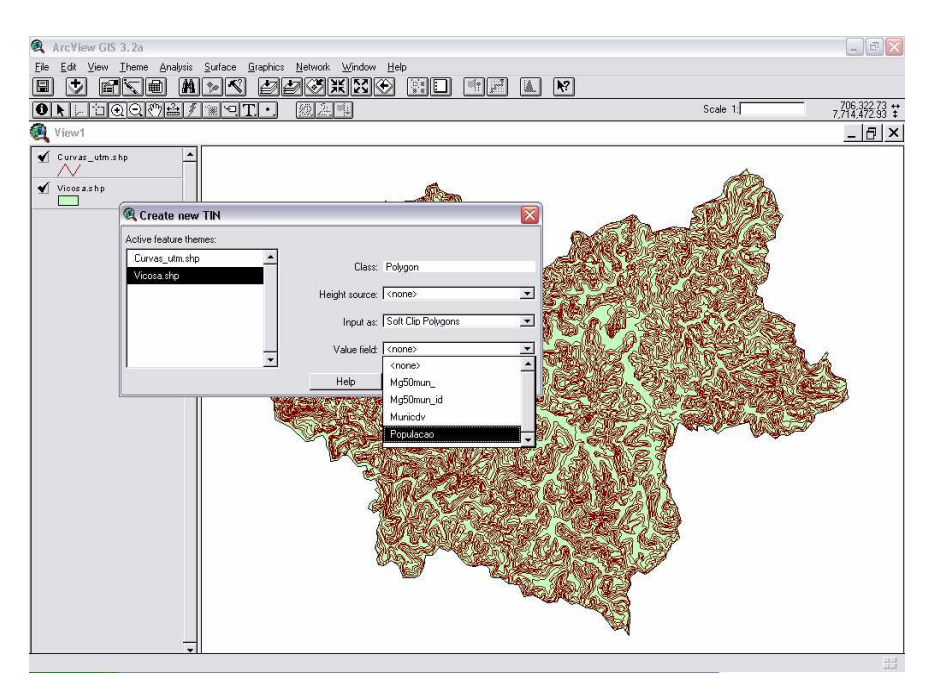

Figura 14: Criando o TIN.

Nesta selecionou-se um campo em comum, no caso População. Clicou-se no botão <sup>DK</sup> e o modelo de elevação do terreno foi criado (Figura 15). Foi gerado um layout deste para exportá-lo como figura para o TerraView. O processo de importação é o mesmo realizado para os outros temas: menu Arquivo ►Importar dados.

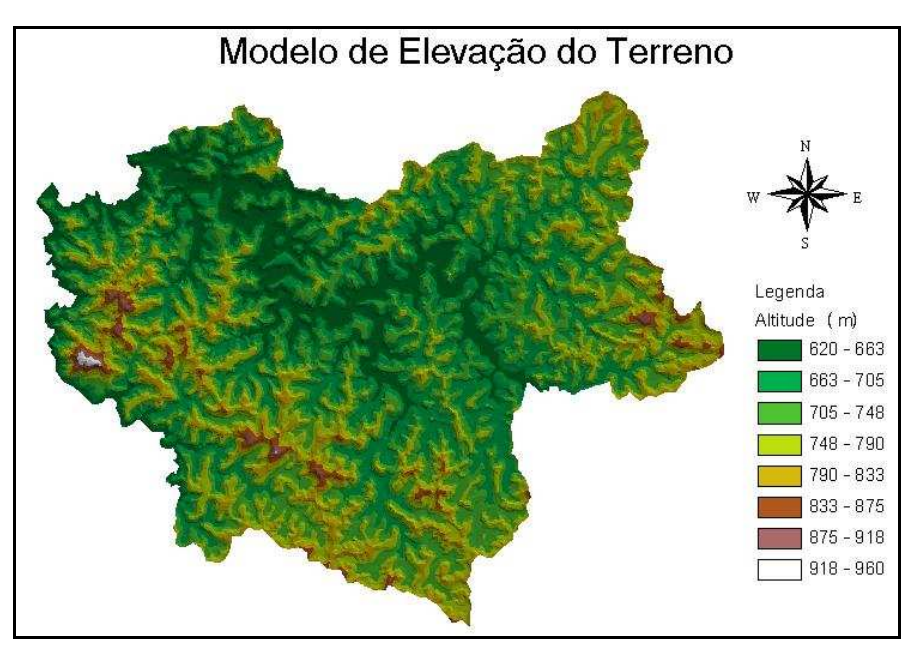

Figura 15: Modelo de Elevação do Terreno.

Observou-se que à medida que se criava um novo plano de informação também era criada uma nova vista dentro da janela Vistas/temas.

### RESULTADOS E DISCUSSÕES

Um dos maiores desafios do presente trabalho foi a obtenção dos dados, uma vez que os mesmos nem sempre são disponibilizados na forma correta, ou seja não são salvos os metadados correspondentes (todas as informações de um dado digital, tais como projeção, as extensões do arquivo).

Após reunir material cartográfico digital sobre o município de Viçosa (dados referentes à hidrografia, relevo, vegetação, solo, altimetria) iniciou-se a montagem no software Spring 4.2 e paralelamente no TerraView 3.2.

Inicialmente foram adicionados apenas dois temas (hidrografia, limite) em cada um. A partir daí analisou-se a tela de apresentação dos dois softwares utilizados e constatou-se que a tela que apresentava interface mais amigável com o usuário era a do TerraView. Assim, a montagem no Spring cessou nestes dois temas. A continuação do banco de dados foi no software TerraView.

Após a montagem do banco de dados notou-se que foram criados onze planos de informação e suas respectivas vistas, como apresentado na Figura 16.

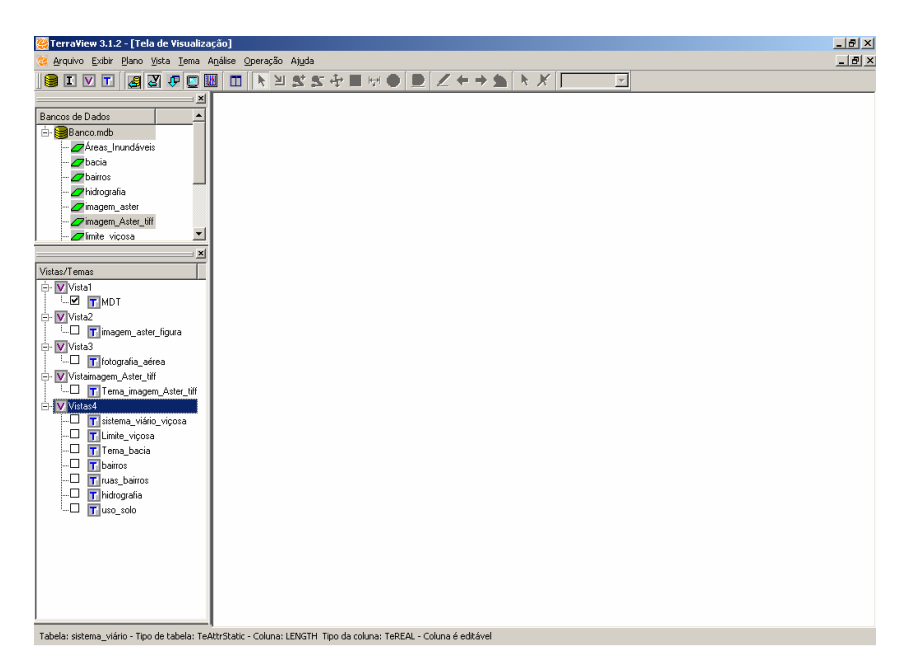

Figura 16: Visualização dos Temas no software TerraView.

Posteriormente, buscou-se colocar dentro da mesma vista aqueles temas que não fossem imagem ou figura, ou seja, somente os temas que estavam em formato shape. Eram eles: sistema viário, limite\_viçosa, área da bacia, bairros, arruamento, hidrografia e uso do solo.

Para colocar dentro da mesma vista os temas é preciso ir ao menu Tema ►Adicionar.

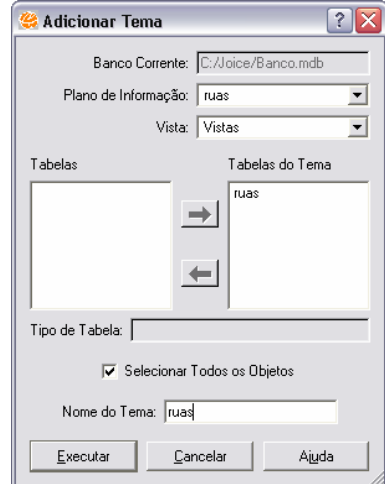

Abriu-se a janela Adicionar Tema (Figura 17):

Figura 17: Adição de Temas no TerraView.

Dentro desta janela selecionou-se o plano de informação e o local onde este ficaria, ou seja, a vista na qual ele deveria ser incluído e em seguida clicou-se em  $Executar$ . Este passo foi seguido até que se colocassem dentro da mesma vista todos os temas pretendidos.

Os outros temas ficaram em vistas separadas. Criou-se, no total quatro vistas e onze temas, sendo a Vista 4 a que possuía os temas de mesmo formato.

Para visualizar as vistas foi preciso selecionar o tema e clicar no botão ... Exemplo da Vista 1 (Figura 18):

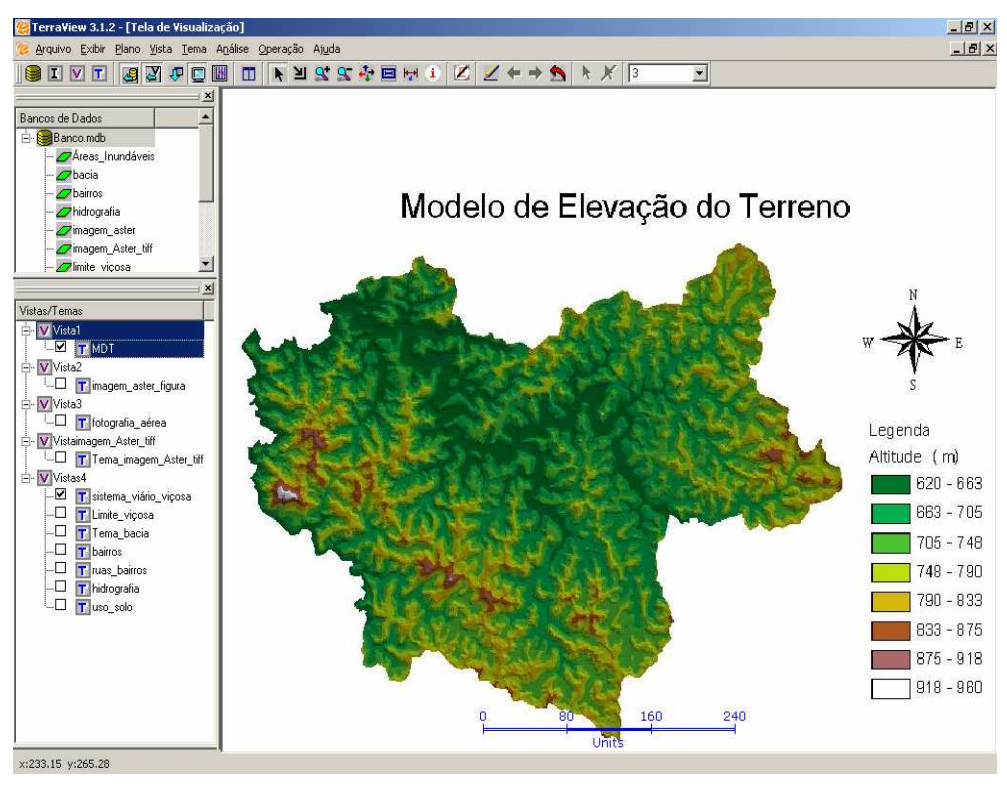

Figura 18: Visualização do Tema MDT.

Os dados no formato shape possuíam uma tabela de ligação. Para visualizá-la era preciso dar dois clique sobre o tema. Exemplo (Figura 19):

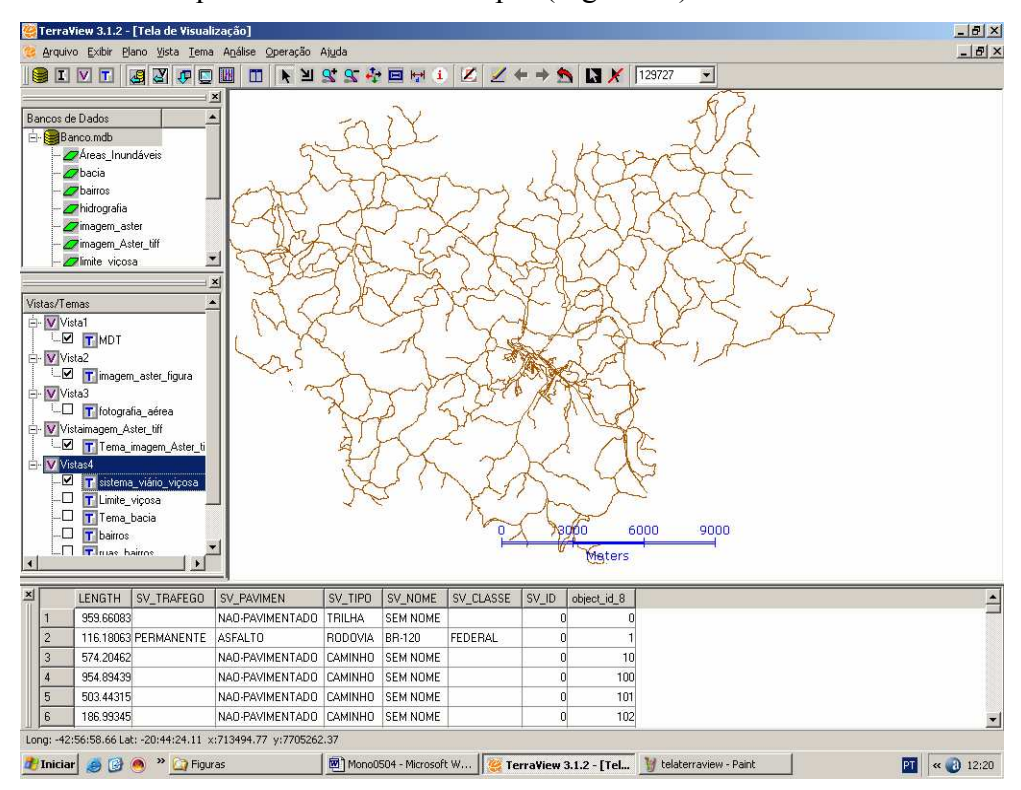

Figura 19: Visualização do Tema de Sistema Viário.

Para melhorar a manipulação do banco de dados pelo usuário, neste caso alunos e educadores, pode-se suprimir a Árvore de Banco de Dados no menu Exibir, como apresentado na Figura 20:

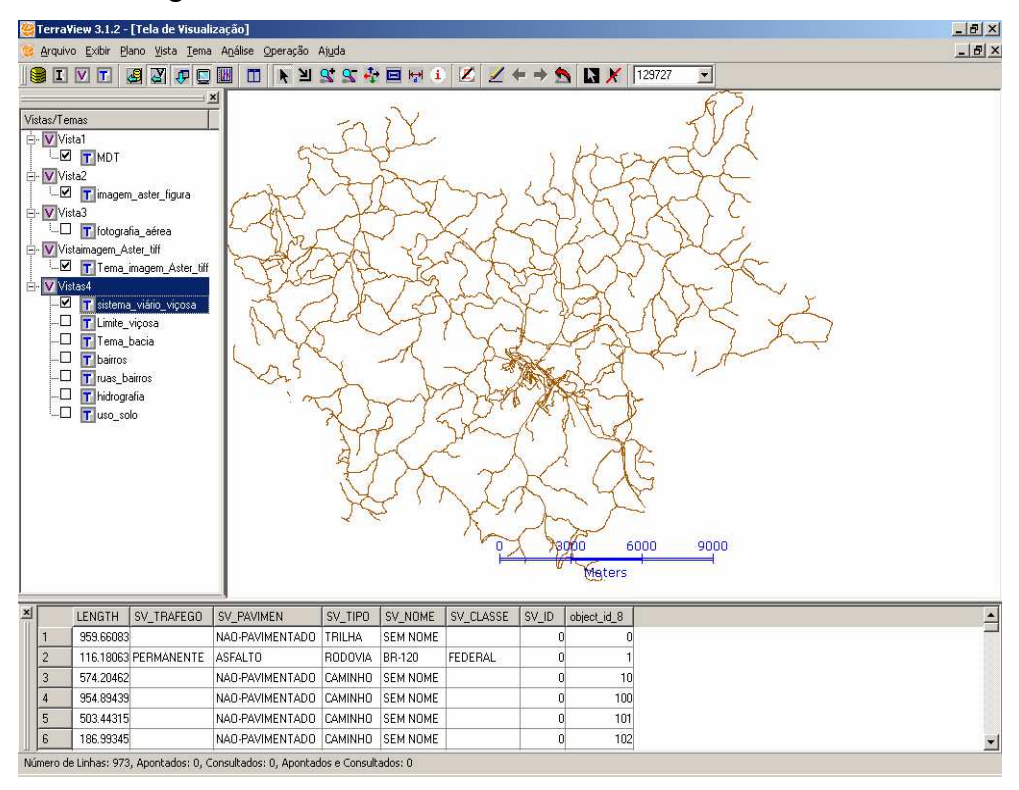

Figura 20: Visualização da Vista/Tema.

Assim, poderá ficar mais fácil para o aluno trabalhar somente com as vistas de interesse.

O aluno poderá manipular os dados usando o cursor de zoom  $\mathbf{H}$ , no qual selecionará a área que será submetida ao zoom. O botão  $\mathcal{F}$  e  $\mathcal{F}$  também são usados para aumentar e diminuir o zoom respectivamente. Para que a imagem retorne ao seu tamanho inicial na tela de visualização basta clicar em  $\Box$ 

O botão  $\ddot{\mathbf{f}}$  serve para mover a imagem na tela de visualização. Em seguida, na barra de ferramentas encontramos o botão  $\Box$  (cursor de gráfico). Ao ativar este botão é possível selecionar os objetos, inclusive os que tocam as margens delimitadoras do cursor. É possível selecionar os objetos clicando-se na tabela do tema que localiza-se sob a tela de visualização. Para desmarcar os objetos apontados clica-se no botão  $\star$ .

Para medir a distância de um ponto ao outro, habilita-se o botão  $\frac{|\mathbf{h}_{\mathbf{a}}|}{|\mathbf{h}_{\mathbf{a}}|}$ .

Se o objetivo for identificar um objeto na tela, ativa-se no botão  $\bullet$  (cursor de informação) e clica-se sobre o local que se quer identificar. Caso o usuário queira identificar um bairro. Inicialmente ativa-se a vista e pressione o botão  $\angle$  para desenhar, e em seguida seleciona-se o cursor de informação e clica-se sobre o objeto. Abrirá-se uma janela que indicará o nome do bairro (Figura 21).

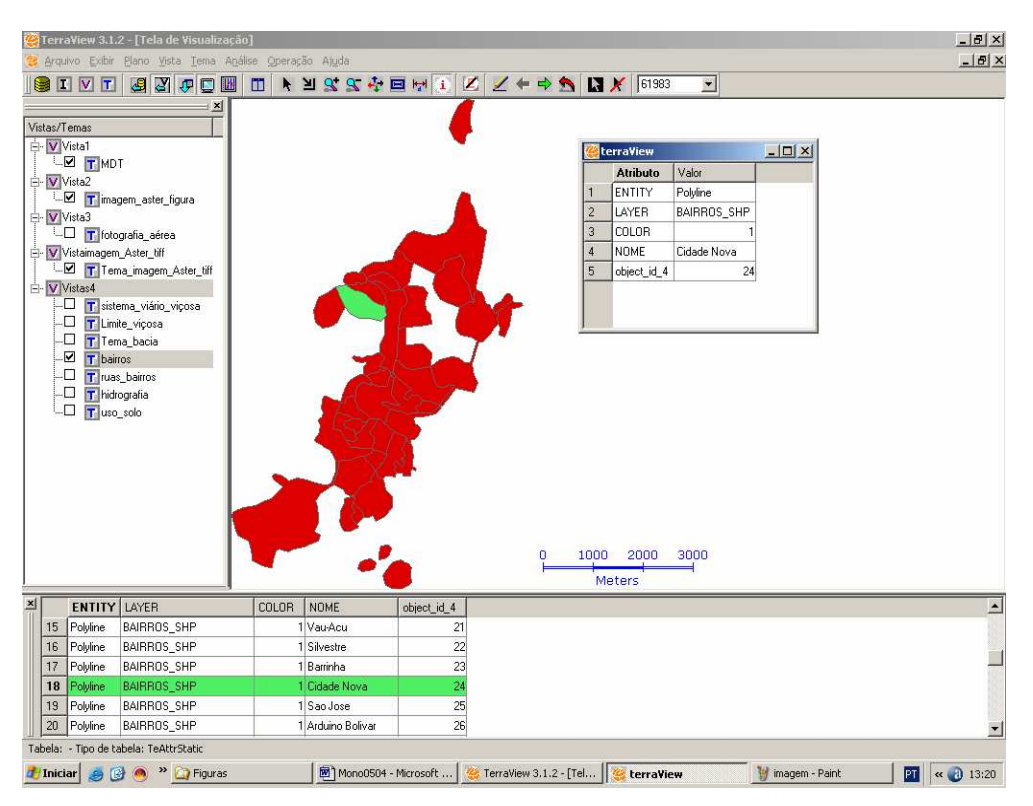

Figura 21: Visualização do Tema Bairros.

Pode-se notar que o bairro selecionado é identificado na nova janela e na tabela do tema (sob a tela de visualização).

Para alterar as cores do tema: clica-se com o botão direito do mouse sobre o tema habilitado, em seguida clica-se em Editar Legenda (Figura 22).

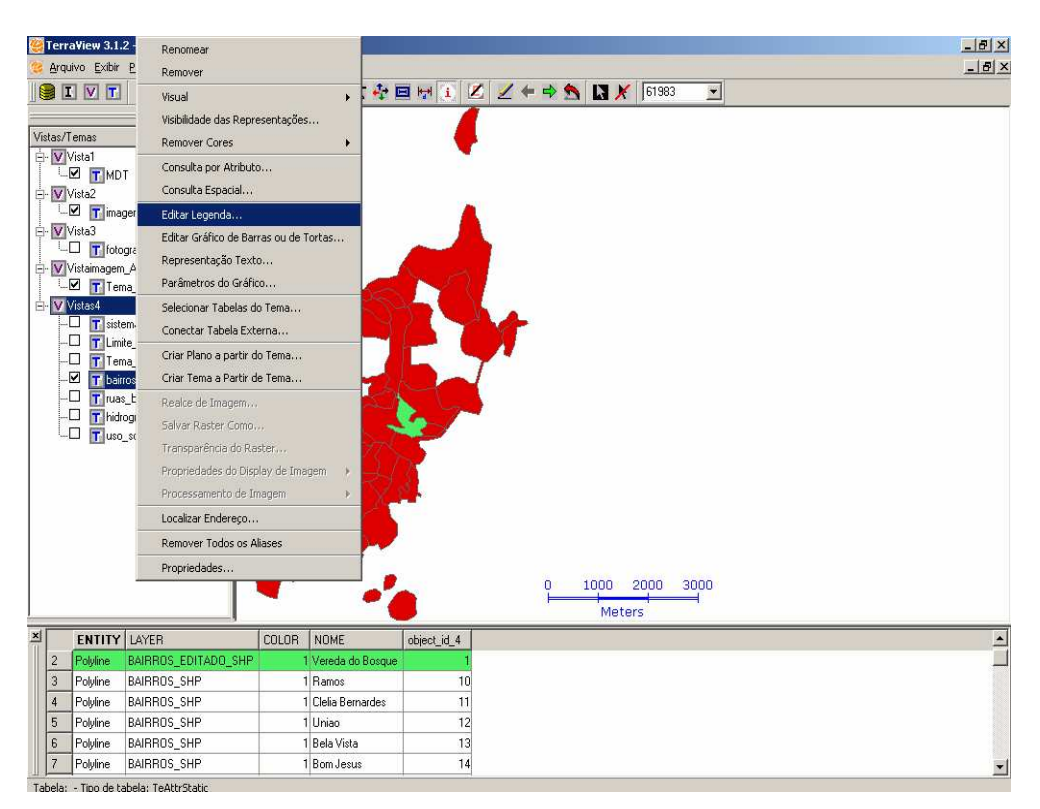

Figura 22 – Editar Legenda

Aparecerá uma nova janela (Figura 23), onde se definirá os parâmetros de agrupamento e suas respectivas cores. Clica-se em **Aplicardo e depois em** 

Executar

.

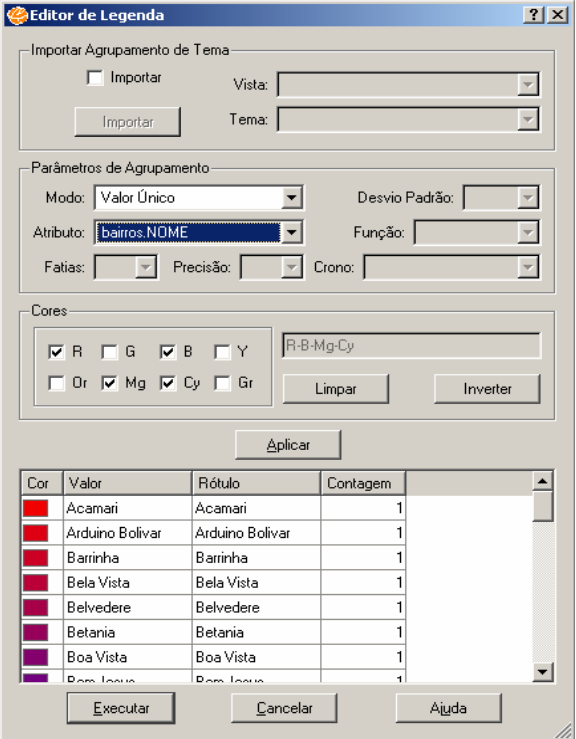

Figura 23 – Editor de Legenda

A legenda do tema aparecerá como apresentado na Figura 24.

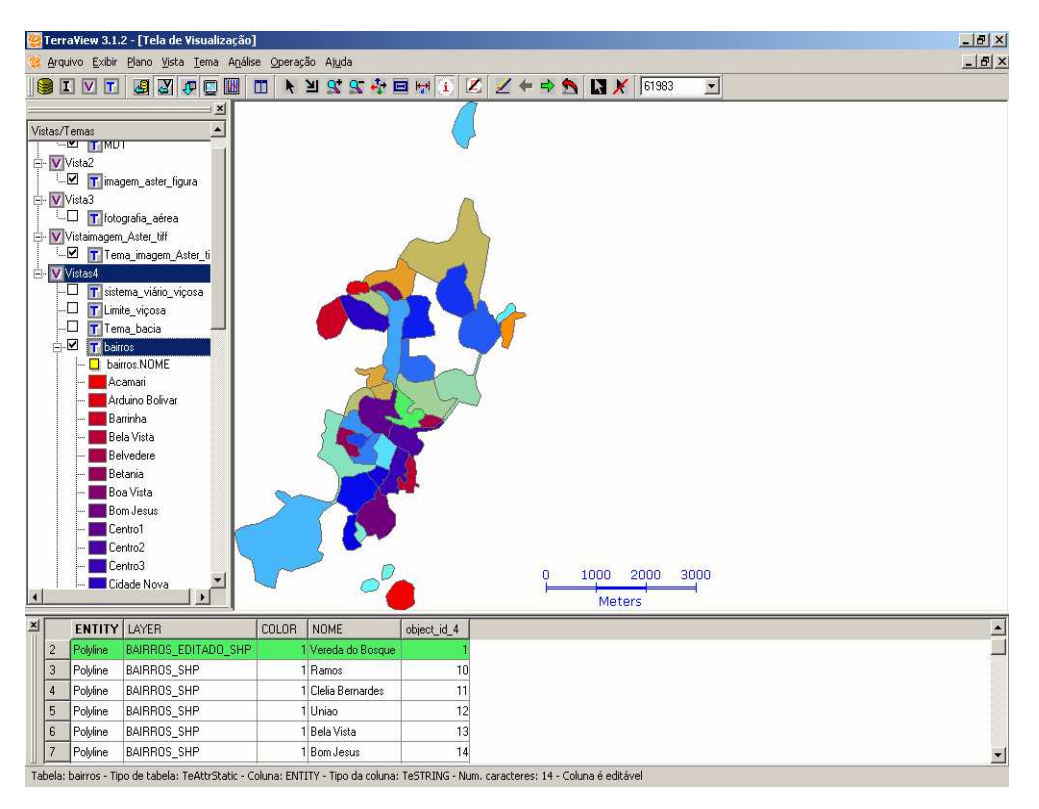

Figura 24 – Visualização do Tema Bairros com legenda

Como a legenda ficou muito extensa, é possível escondê-la clicando no botão (menos) da janela Vistas/temas. O tema voltará a ficar com a legenda suprimida.

Fez-se nesta sessão uma discussão dos mecanismos facilitadores da montagem das informações e dados no software TerraView 3.1.2.

Os temas: sistema viário, bairros, arruamento, hidrografia e uso do solo, podem ser utilizados quando se quer demonstrar ao aluno as diferentes maneiras de uso e ocupação do solo pelo homem.

Ao se trabalhar com o Eixo 4 (A cartografia como instrumento na aproximação dos lugares e do mundo) dos PCN´s, pode-se utilizar os temas: modelo de elevação do terreno, fotografia aérea, a imagem de satélite. Com a imagem de satélite e a fotografia aérea, o professor poderá mostrar ao aluno uma forma diferente de se produzir mapas temáticos, além de destacar a constante utilização de tecnologias no monitoramento constante do nosso planeta.

O banco de dados desenvolvido pode ser utilizado também ao se trabalhar com os seguintes itens:

• A cartografia como instrumento na aproximação dos lugares e do mundo;

- os conceitos de escala e suas diferenciações e importância para as análises espaciais nos estudos de Geografia;
- pontos cardeais, utilidades práticas e referenciais nos mapas;
- orientação e medição cartográfica;
- coordenadas geográficas;
- uso de cartas para orientar trajetos no cotidiano;
- localização e representação em mapas, maquetes e croquis;
- leitura, criação e organização de legendas;
- análise de mapas temáticos da cidade, do estado e do Brasil;
- estudo com base em plantas e cartas temáticas simples;
- a utilização de diferentes tipos de mapas: mapas de itinerário, turísticos, climáticos, relevo, vegetação etc.

É interessante ensinar aos alunos a realizarem estudos analíticos de fenômenos em separado utilizando-se de mapas temáticos, tais como os apresentados neste trabalho.

## CONSIDERAÇÕES FINAIS

Este trabalho constitui uma abordagem das possibilidades do SIG TerraView 3.1.2 na produção de material didático. Aponta o avanço que este pode imprimir no desenvolvimento do ensino de geografia, uma vez que é possível montar neste software um banco de dados com grande volume de informações que possuam diferentes temas dos diversos conteúdos desta disciplina.

A facilidade na montagem do banco de dados e a manipulação das informações no TerraView possibilitou o acesso rápido às informações georeferenciadas, o que auxiliou a integração dos temas em questão. Com isso, nota-se que um usuário do TerraView não precisa possuir conhecimentos especializados em SIG.

Verificou-se também que a utilização do SIG na produção de mapas permite criar simulações de situações relacionadas ao espaço geográfico, ou seja, ao espaço em constante modificação. Mas deve-se destacar que a utilização de um software não é, por si só, condição suficiente para garantir a aprendizagem dos conteúdos escolares. O professor deve exercer um papel importante, instigando a curiosidade e o desejo de aprender.

O banco produzido poderá ser enriquecido com outros temas. Além disso, este poderá ainda ser atualizado, uma vez que uma das vantagens do SIG TerraView é a facilidade no processo de atualização e manipulação. É importante destacar que ao montar um banco de dados o usuário deve observar a projeção a ser utilizada. Caso sejam utilizadas projeções diferentes ocorrerão erros de sobreposição.

Outros trabalhos posteriores poderão tratar deste tema de forma mais ampla, avaliando de forma prática os efeitos da inserção de um SIG no processo ensinoaprendizagem, uma vez que não é objetivo do presente trabalho a sua aplicação prática.

Dessa forma, o TerraView 3.1.2 pode-se tornar uma opção altamente atrativa na área educacional, uma vez que pode ser usado como um diferente recurso didático audiovisual.

30

## BIBLIOGRAFIA

ALMEIDA, L. C. de; CHAVES, A. P. N.; LOCH, R. E. N. Iniciando a Alfabetização Cartográfica. In: XXII Congresso Brasileiro de Cartografia: Simpósio de Geotecnologias para Petróleo. XX Exposicarta. Macaé, Brasil: 2005.

BUENO, M. R.; CASTRO, N. A. R. de; SILVA, R. E. D. P. da. CBC - Currículo Básico Comum: 5ª a 8ª série do Ensino Fundamental. Geografia. Secretaria de Estado de Educação de Minas Gerais. Belo Horizonte: SEE, 2005.

CÂMARA, G.; MEDEIROS, J. S. de. Princípios Básicos em Geoprocessamento. In: ASSAD, E. D.; SANO, E. E. Sistemas de Informações Geográficas. Aplicações na Agricultura. . 2ª edição. Brasília: Embrapa, 1998. p 03-08.

DUARTE, P. A. Cartografia Básica. 2ª edição. Florianópolis: Editora da UFSC, 1988. p. 116-117.

Instituto Nacional de Pesquisas Espaciais (INPE). TerraView versão 3.1.2. São José dos Campos: Instituto Nacional de Pesquisas Espaciais: 2006. (disponível em: http://dpi.inpe.br/terraview)

JOLY, F. A Cartografia. Pelegrini, Tânia (trad.). Campinas, SP: Papirus, 1990.

MACHADO, C. B. A Geografia na sala de aula: Informática, Sensoriamento Remoto e Sistemas de Informações Geográficas – recursos didáticos para o estudo do espaço geográfico. In: Anais XII Simpósio Brasileiro de Sensoriamento Remoto. Goiânia: INPE, 2005. p. 1297-1304.

MEDEIROS, C. B.; PIRES, F. Banco de Dados e Sistemas de Informações Geográficas. In: Assad, E. D.; SANO, E. E. Sistemas de Informações Geográficas. Aplicações na Agricultura. . 2ª edição. Brasília: Embrapa, 1998. p 31-36.

OLIVEIRA, Ariovaldo Umbelino. "Educação e Ensino de Geografia na realidade Brasileira". In: Oliveira, Ariovaldo Umbelino (org.). Para onde vai o ensino de Geografia? 2ª edição. São Paulo: Contexto, 1990. p. 135-144.

PAZINI, Dulce Leia Garcia; MONTANHA, Enaldo Pires. Geoprocessamento no ensino fundamental: utilizando SIG no ensino de geografia para alunos de 5ª a 8ª série. In: Anais XII Simpósio Brasileiro de Sensoriamento Remoto. Goiânia, Brasil: INPE, 2005. p. 1329-1336.

PCN – Parâmetros Curriculares Nacionais: Terceiro e Quarto Ciclos do Ensino Fundamental. Introdução aos Parâmetros Curriculares Nacionais. Secretaria de Educação Fundamental. Ministério da Educação. Brasília. Brasil, 1998

PCN – Parâmetros Curriculares Nacionais: Terceiro e Quarto Ciclos do Ensino Fundamental. Geografia. Secretaria de Educação Fundamental. Ministério da Educação. Brasília. Brasil, 1998. vol.1.

ROBINSON, A.H.et al. Elements of Cartography.(6ª ed.), John Wily & Sons, 1995. 656 páginas. In: VIANNA, Célia Regina F. MENEZES, Paulo M. Leal de. Visualização na Cartografia – análise de conceitos. In: XXII Congresso Brasileiro de Cartografia. Macaé, Brasil: 2005.

RODRIGUES, D. M.S. Cartografia: ciência com inovação tecnológica. Disponível em: http://revista.fapemig.br/materia. Acesso: 19 de janeiro de 2006.

SANTOS, C. R.; CASTANHO, R.; ROSA, R.; ROSENDO, J. O geoprocessamento e o sensoriamento remoto aplicados na análise ambiental da microbacia hidrográfica do Arroio Capivara -MG. In: Anais do Congresso Brasileiro de Geógrafos: "Setenta anos da AGB: as transformações do espaço e a Geografia no século XXI". Goiânia.Brasil: AGB, 2004. (eixo 2).

SILVA, R.; ANTUNES, P.; PAINHO, M. Utilizando os Sistemas de Informação Geográfica no Ensino de Geografia ao Nível de Ensino Básico e Secundário. In: I Simpósio sobre Investigação e Desenvolvimento de Software Educativo. Costa da Caparica. Portugal, 1996. In: PAZINI, D. L. G.; MONTANHA, E. P.Geoprocessamento no ensino fundamental: utilizando SIG no ensino de geografia para alunos de 5ª a 8ª série. In: Anais XII Simpósio Brasileiro de Sensoriamento Remoto. Goiânia, Brasil: INPE, 2005. p. 1329-1336.

VIANNA, C. R. F.; MENEZES, P. M. L. de. Visualização na Cartografia – análise de conceitos. In: XXII Congresso Brasileiro de Cartografia. Macaé, Brasil: 2005.

VIEIRA, E. F. C. Produção de material didático utilizando ferramentas de Geoprocessamento 2001. 38p. Monografia (Curso de Especialização em Geoprocessamento) – Universidade Federal de Minas Gerais. Disponível em: (http://www.csr.ufmg.br/geoprocessamento). Acesso: 10 de março de 2006.

ENVI. Quais As Características Das Imagens Aster? Disponível em: http://www.envi.com.br/asterdtm/portugues/faq/index.htm. Acesso: 05 de abril de 2006.